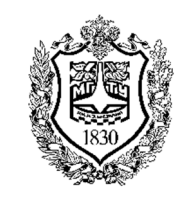

Федеральное государственное бюджетное образовательное учреждение высшего образования «Московский государственный технический университет имени Н.Э. Баумана (национальный исследовательский университет)»

Факультет: «Фундаментальные науки» Кафедра «Физика»

> Бункин Н.Ф. Ивлиев П.А. Инфимовский Ю.Ю.

# **Лабораторная работа Т-100**

# **Определение вязкости жидкости методом Стокса**

Методическое руководство

Москва, 2024

# **Определение вязкости жидкости методом Стокса**

## **1. Цель лабораторной работы**

Изучение движения тела в жидкости под действием сил тяжести, сопротивления среды и выталкивающей силы, измерение коэффициента внутреннего трения методом Стокса.

## **2. Экспериментальное оборудование, приборы и принадлежности**

Лабораторная установка показана на рис. 1.

Рис. 1

На вертикальной поверхности стенда 1 установлена поворотная платформа 2 с закрепленным на ней цилиндром с исследуемой жидкостью 3. Цилиндр 3 с обоих концов закрыт фланцами 4, на которых установлены шайбы с магнитами 5. Внутрь цилиндра помещен шарик диаметром 5.6мм. Для запуска шарика его необходимо сначала зафиксировать с помощью магнита на внутренней поверхности нижнего фланца трубки, после чего повернуть трубку на 180 градусов и освободить шарик, предоставив ему возможность падать в жидкости. Захват шарика и его удержание в нужной точке происходит при установке шайбы вплотную к внешней поверхности фланца, при отделении (подъеме) шайбы с магнитом от поверхности фланца шарик начинает падать.

На одном из фланцев находятся отверстия для наполнения трубки жидкостью.

Регистрация движения шарика осуществляется с помощью видеокамеры 6, подключаемой к USB – порту компьютера. При видеосъемке движения шарика используется устройство подсветки 7, которое питается от сетевого адаптера и включается переключателем на блоке управления 8.

К приборам и принадлежностям относится компьютер с программным обеспечением для регистрации и обработки данных.

#### **3. Теоретическая часть**

Сила сопротивления *Fc*, действующая со стороны жидкости на медленно движущееся в ней тело шарообразной формы, выражается формулой Стокса:

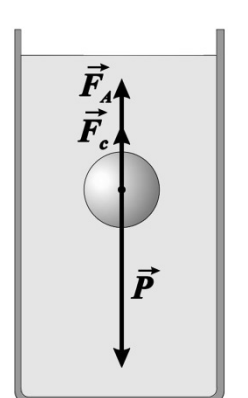

Рис. 2

 $F_c = 6 \pi \mu R v$ , (1) где  $R$  - радиус тела,  $v$  - его скорость, а  $\mu$  - динамическая вязкость жидкости. На применении этой формулы основывается метод измерения динамической вязкости, называемый методом Стокса. При определении вязкости по методу Стокса измеряется скорость установившегося (равномерного) падения небольшого шарика в жидкости.

На шарик, падающий в вязкой жидкости, действуют три силы (рис. 2) - сила тяжести *P*, направленная вниз, выталкивающая сила - сила Архимеда *FA***,** направленная вверх и сила сопротивления *Fc*, направленная против движения, т.е. тоже вверх.

Если опустить шарик в жидкость без начальной скорости, то вначале он будет двигаться ускоренно, т.к.

 $P>F_A+F_c$ . Сила сопротивления  $F_c$  будет расти согласно формуле Стокса до тех пор, пока не наступит равновесие сил:

$$
P = F_A + F_c \tag{2}
$$

С этого момента движение шарика будет равномерным. В реальном эксперименте вначале шарик двигается в воздухе и может набрать скорость, превышающую скорость равномерного движения, определяемую уравнением (2). В этом случае его движение в жидкости начнется с замедленного, а потом перейдет в равномерное.

Определим коэффициент вязкости из уравнения (2).

Силу тяжести вычисляем с использованием объема *V* и плотности *<sup>m</sup>* стального шарика радиуса *R*:

$$
P = mg = \rho_m Vg = \frac{4}{3}\pi R^3 \rho_m g \tag{3}
$$

Силу Архимеда определяем по объему шарика и плотности жидкости  $\rho$ :

$$
F_A = \rho V g = \frac{4}{3} \pi R^3 \rho g \tag{4}
$$

Подставляя в (2) выражения (1), (3) и (4), получим:

$$
\frac{4}{3}\pi R^3 \rho g + 6\pi \eta R v = \frac{4}{3}\pi R^3 \rho_m g \tag{5}
$$

Решение уравнения (5) относительно  $\eta$  дает расчетную формулу:

$$
\eta = \frac{2R^2g(\rho_m - \rho)}{g_v},\tag{6}
$$

Из (6) следует, что для определения вязкости жидкости в эксперименте следует измерить скорость равномерного движения шарика в жидкости. В лабораторной работе реализуется методика покадровой обработки видеофрагмента движения шарика, когда в таблицу обработки данных с каждого кадра вводится координата шарика и интервал времени между кадрами. Построение графика зависимости координаты от времени позволяет сделать вывод о характере движения и определить скорость движения на участке, где оно было равномерным в рамках точности эксперимента. Входящие в (6) величины **R**,  $\rho_m$  и  $\rho$  приведены в Таблице.

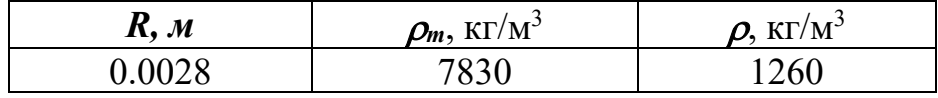

### **4. Порядок проведения лабораторной работы**

#### *Подготовка к выполнению работы*

- 1. Убедитесь в том, что лабораторная установка установлена на горизонтальную поверхность.
- 2. Включите устройство подсветки, включив в сеть блок питания (сетевой адаптер) и нажав клавишу выключателя подсветки.
- 3. Подключите разъем видеокамеры к USB-порту.
- 4. После включения компьютера запустите программу «Практикум по общей физике». На панели устройств выберите соответствующий сценарий проведения эксперимента (кнопка  $\frac{1}{2}$ ).
- 5. В открывшемся окне «Устройство видеозахвата» нажмите кнопку **•** . В открывшемся окне настройки в пункте «Цветовое поле / Сжатие»

выберите I420 и нажмите «Ок».

6. Убедитесь, что видеокамера захватывает изображение всего цилиндра с глицерином (цилиндр должен быть расположен вертикально). Отметим, что с целью более эффективного использования площади кадра, камера повернута на 90 градусов, что проявляется в горизонтальном расположении цилиндра на экране компьютера.

#### *Выполнение эксперимента*

7. Прижмите шайбу с магнитом вплотную к нижнему фланцу цилиндра (рис. 3а – исходное состояние шайбы, рис. 3б – конечное). При этом шарик

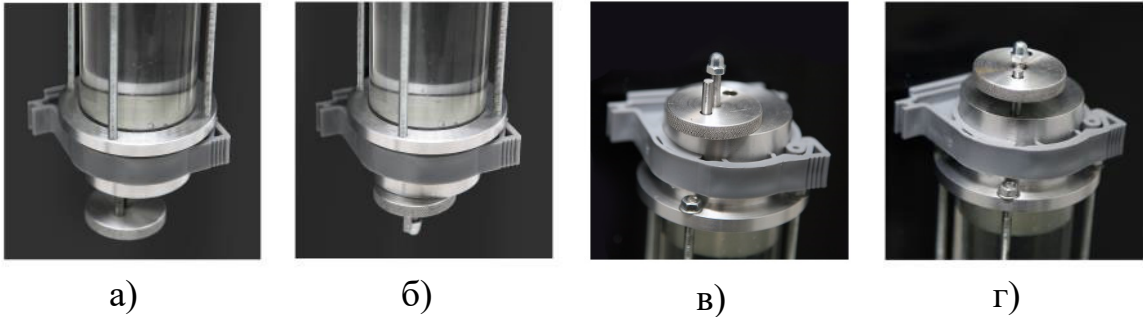

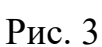

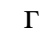

зафиксируется магнитом. Повернув платформу с цилиндром на 180 градусов, снова установите цилиндр вертикально. Вершина угла платформы должна совпадать с указателем на поверхности стенда.

- 8. Включите видеосъемку, нажав экранную кнопку <sup>•</sup> в верхней строке окна «Устройство видеозахвата». Согласитесь с предложенной программой папкой для записи видео или укажите папку самостоятельно.
- 9. Отпустите шарик, подняв шайбу с магнитом над фланцем (рис. 3в рис. 3г), и завершите съемку, как только шарик закончит движение в трубке. Для этого «отожмите» ранее нажатую кнопку записи видео. После остановки видеосъемки программа переключится в окно просмотра видеосюжета и обработки данных, вызвав на экран только что отснятый материал.
- 10.Воспользовавшись кнопками **•** и  **В** нижней строке окна обработки, найдите кадр, соответствующий началу движения шарика в глицерине, после чего, нажав кнопку **•**, уменьшите шаг просмотра видео до 3 кадров.
- 11. Используя цифровой инструмент «точка» (кнопка в строке над таблицей) обозначьте положение шарика на выбранном кадре. Для этого подведите указатель мыши к предполагаемому центру изображения шарика (он находится между двумя яркими бликами от поверхности шарика) и щелкните левой клавишей. В таблице при этом появится строка с параметрами обозначенной точки.
- 12.Зафиксируйте цифровой инструмент «точка», нажав в том же меню кнопку $\propto$
- 13. Нажимая клавишу  **и** переходя тем самым вперед на выбранное число кадров, повторяйте процесс совмещения указателя мышки с центром шарика и ввод в таблицу его координат до тех пор, пока шарик не закончит движение в трубе.
- 14. Отключите цифровой инструмент «точка» (отожмите кнопки \* и •)
- 15.Захватите указателем мышки одну из осей системы координат (зеленый

крест на экране ) и перемещайте ее так, чтобы начало отсчета совместилось с точкой, обозначающей положение шарика на первом обработанном кадре. Поверните оси так, чтобы положительное направление оси OX (обозначено буквой «x») совпадало бы с траекторией движения шарика (ось OX при этом пойдет по точкам, обозначающим положения шарика на различных кадрах). Для этого необходимо захватить мышкой точку, обозначающую конец одной из осей, и переместить ее по экрану в соответствующем направлении.

- 16. Захватите указателем мыши один из концов масштабного отрезка (небольшой отрезок зеленого цвета в левом верхнем углу окна с кадром • ) и поместите его на начало линейки, закрепленной рядом с цилиндром. Аналогичным образом поместите второй конец масштабного отрезка на конец линейки. Нажмите кнопку ввода масштаба . и в открывшемся диалоговом окне введите длину линейки, выраженную в *м*.
- 17. Действия, описанные в п.14 и 15, приведут к пересчету координат центра шарика в таблице. Нажмите кнопку  $\blacktriangleright$  в правом верхнем углу окна таблицы. При этом X-координаты центра шарика и соответствующие моменты времени будут переданы в окно обработки данных.
- 18.Окно обработки данных открывается на вкладке «Исходные данные», куда нужно внести момент времени, соответствующий первому обработанному кадру видеозаписи. Это сделает более удобным расположение точек на графике зависимости координаты шарика от времени.
- 19.Перейдите на вкладку таблица и убедитесь, что первой точке соответствует нулевое значение времени (столбец «*t-t0*»).
- 20.Перейдите на вкладку «График» окна обработки. Выберите функцию Y=AX+B для аппроксимации данных эксперимента по методу наименьших квадратов и выведите ее на график, нажав кнопку . Выбор данной функции позволяет исключить из рассмотрения погрешности, связанные с установкой начала отсчета координаты.
- 21.Сделайте вывод о характере движения шарика и по выведенному на экран уравнению прямой определите его скорость.
- 22.Для оценки точности определения скорости используйте величину среднеквадратичного отклонения коэффициента *A* в уравнении прямой (величина *dA* в строке над графиком).
- 23.Используя расчетную формулу (6), определите значение вязкости глицерина и сравните его с табличным значением. Обратите внимание, что вязкость глицерина сильно зависит от температуры.

24. Откройте окно оформления отчёта о работе, нажав кнопку **13. Занесите в** отчет полученные результаты (таблица, графики) и выводы. Для этого используйте меню, вызываемое правой кнопкой мыши (рис. 4), после установки курсора в нужное место окна с отчетом.

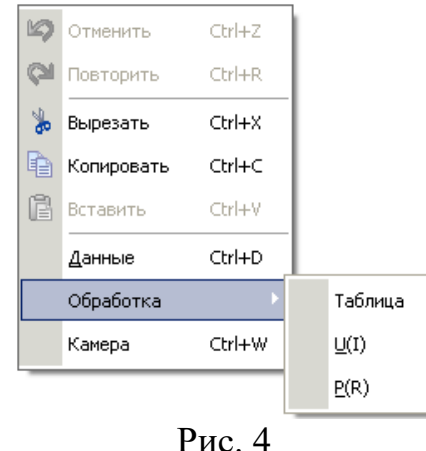

### **6. Указания по технике безопасности**

- 1. Перед выполнением работы получите инструктаж у лаборанта.
- 2. Соблюдайте общие правила техники безопасности работы в лаборатории "Физика".
- 3. К работе с установкой допускаются лица, ознакомленные с её устройством и принципом действия.
- 4. Запрещается вскрывать элементы установки, а также подвергать их ударным и силовым нагрузкам.

# **7. Контрольные вопросы**

- 1. Что такое вязкость жидкости? В каких единицах она измеряется?
- 2. Какие силы действуют на шарик, движущийся в жидкой среде?
- 3. В чем состоит методика определения скорости шарика в данной работе?
- 4. Оцените, каким должен быть диаметр стального шарика, чтобы на этой установке определять вязкость воды? Видеокамера делает 30 кадров в секунду.
- 5. Как зависит вязкость глицерина от температуры?